## **사증발급통지서 표시방법(대리신청기관 경유)**

공항에서 탑승 수속을 할 때, 소지하고 있는 모바일 단말기 화면에 '사증발급통지서'를 표시해야 합니다. '사증발급통지서' 화면에서 오른쪽 상단에 카운트다운 타이머가 표시됩니다. (해당 통지서의 유효성을 증명합니다). 대리신청기관으로부터 PDF 형식의사증발급통지서를 받아, 2차원 바코드를 스캔하여 '사증발급통지서'를 표시합니다. 표시 방법은 아래를 참고하시기 바랍니다.

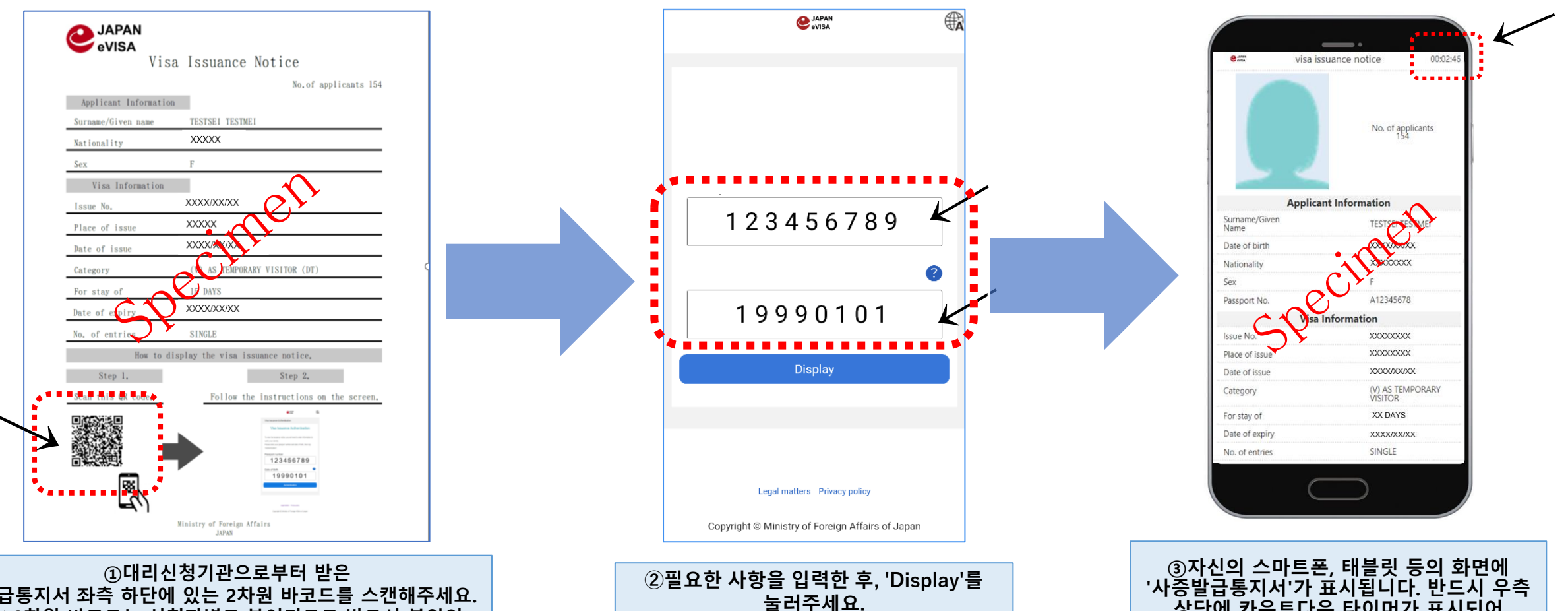

**상단에 카운트다운 타이머가 표시되어 있는지 확인하시기 바랍니다.**

**발급통지서 좌측 하단에 있는 2차원 바코드를 스캔해주세요. ※ 2차원 바코드는 신청자별로 부여되므로 반드시 본인의 2차원 바코드를 스캔해주세요.**

## How to display the "Visa issuance notice"

**At the airport you are required to** display the "Visa issuance notice" at the check-in counter. Please refer to the procedure below.

If you have the "Visa Issuance Notice with QR code", you can display "Visa issuance notice" by scanning the QR code and then inputting the necessary information.

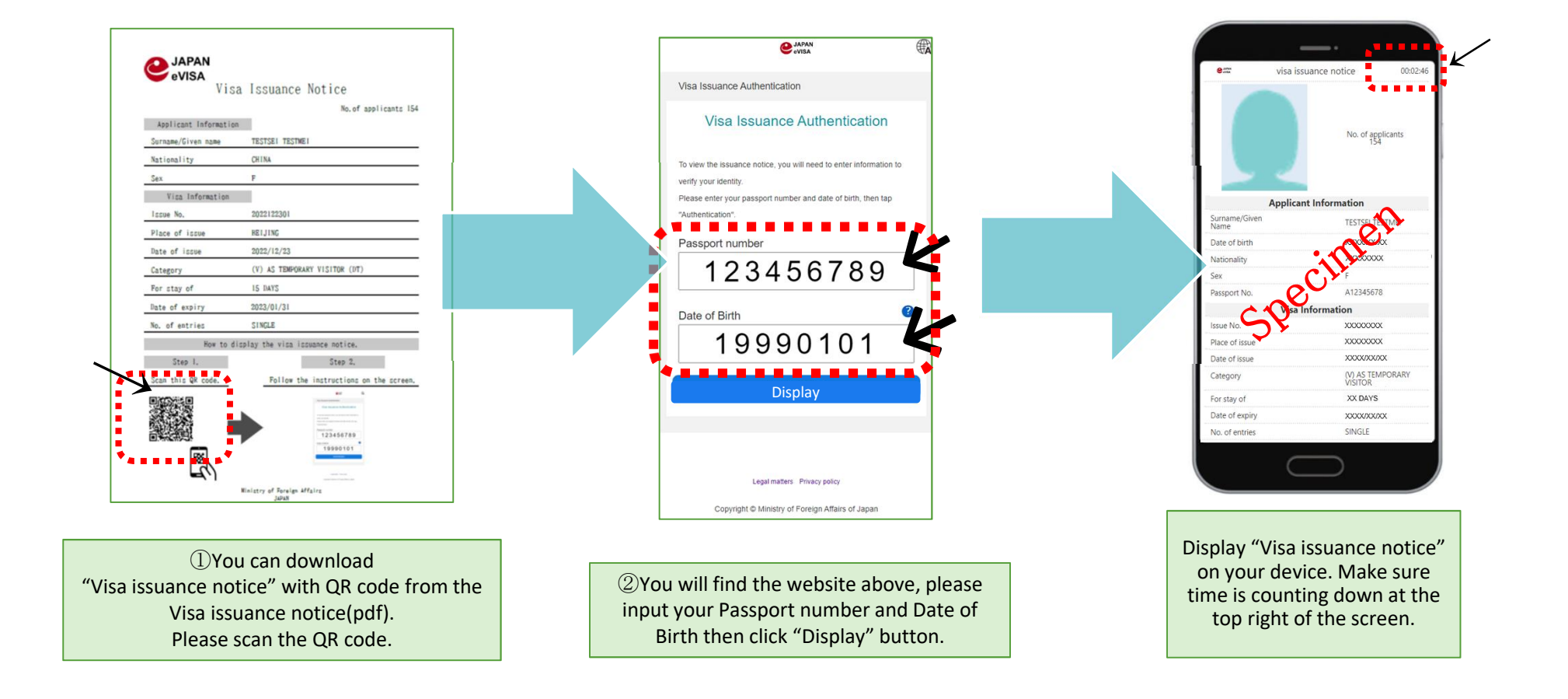